# การจัดเตรียมพื้นที่กระดาษสำหรับการพิมพ์ (Page Setup Manager) ี สิ่งที่ต้องควรทราบ ?

- เครื่องพิมพ์ ส่งผลต่อขนาดของกระดาษที่เลือกใช้ในการพิมพ์
- -กําหนดค่าต่างๆให้ถูกต้องตามข้อกําหนด ก่อนสร้างมุมมอง
- -การสร้างกรอบมุมมองแสดงแบบงาน ต้องเว้นกรอบตารางรายการวัสดุ โดยเลือกเลเยอร์เส้นกรอบแสดงภาพ(View) และใช้กำสั่ง Polygonal สร้างกรอบตาราง เครืÉองพิมพ์ทีÉใช้ ? ขนาดกระดาษ ? การแสดงลักษณะสีเส้น ? การจัดวางกระดาษ ?
- สลับหน้าจอการแก้ไขได้ในส่วนของ Model/Paper
- -การปรับแต่งแก้ไขในส่วนของ Model การจัดวางภาพ มาตราส่วน แก้ไขเส้นจากการเขียนแบบ
- -การปรับแต่งแก้ไขในส่วนของ Paper การกําหนดมาตราส่วน และรายละเอียดในแบบงาน

#### ์ ขั้นตอน ? 1 เลือก Tap การทำงาน Layout1 ......

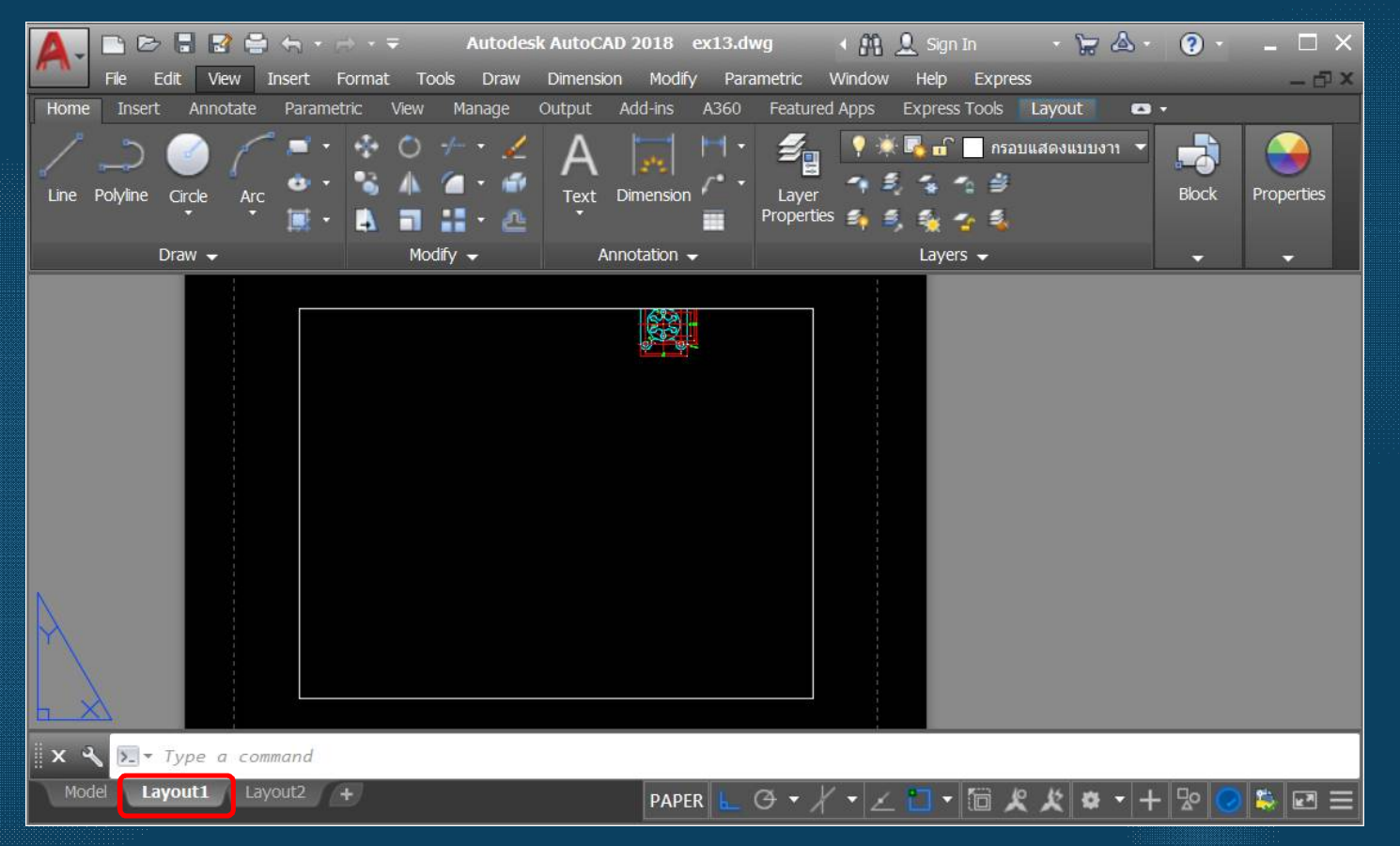

#### 2 พิมพ์คำสั่ง PAGesetup ที่บรรทัด Command

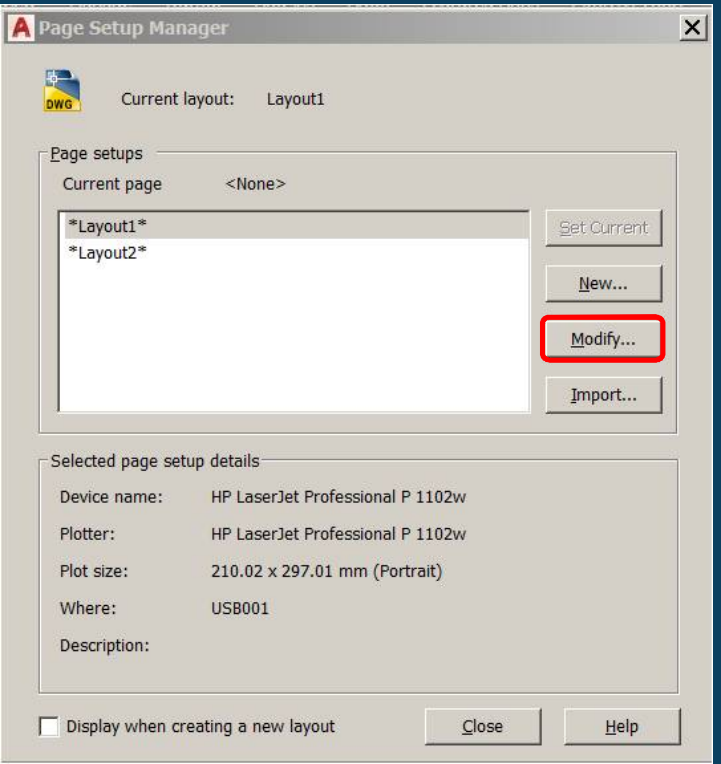

ี่เลือกขนาดกระดาษที่

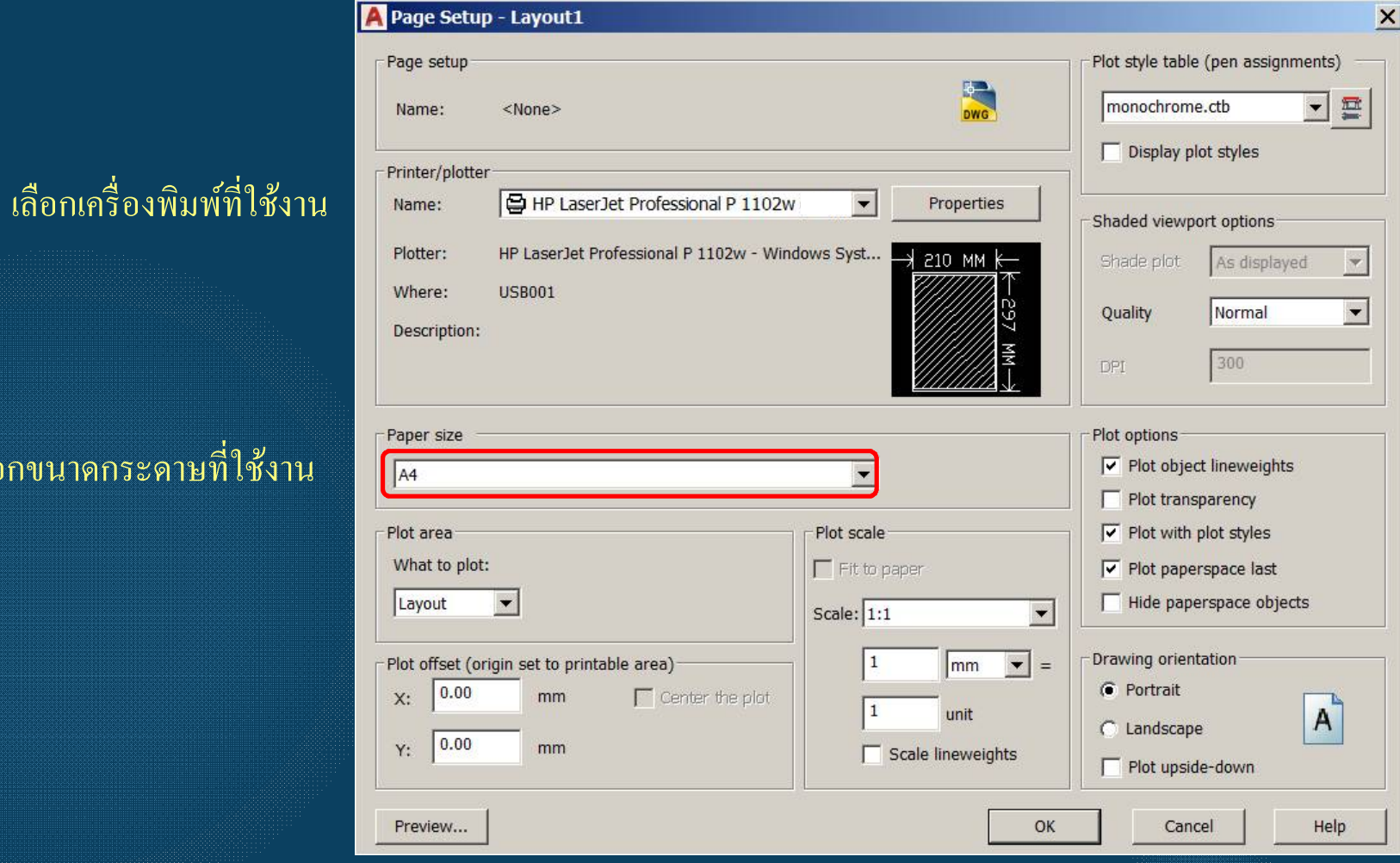

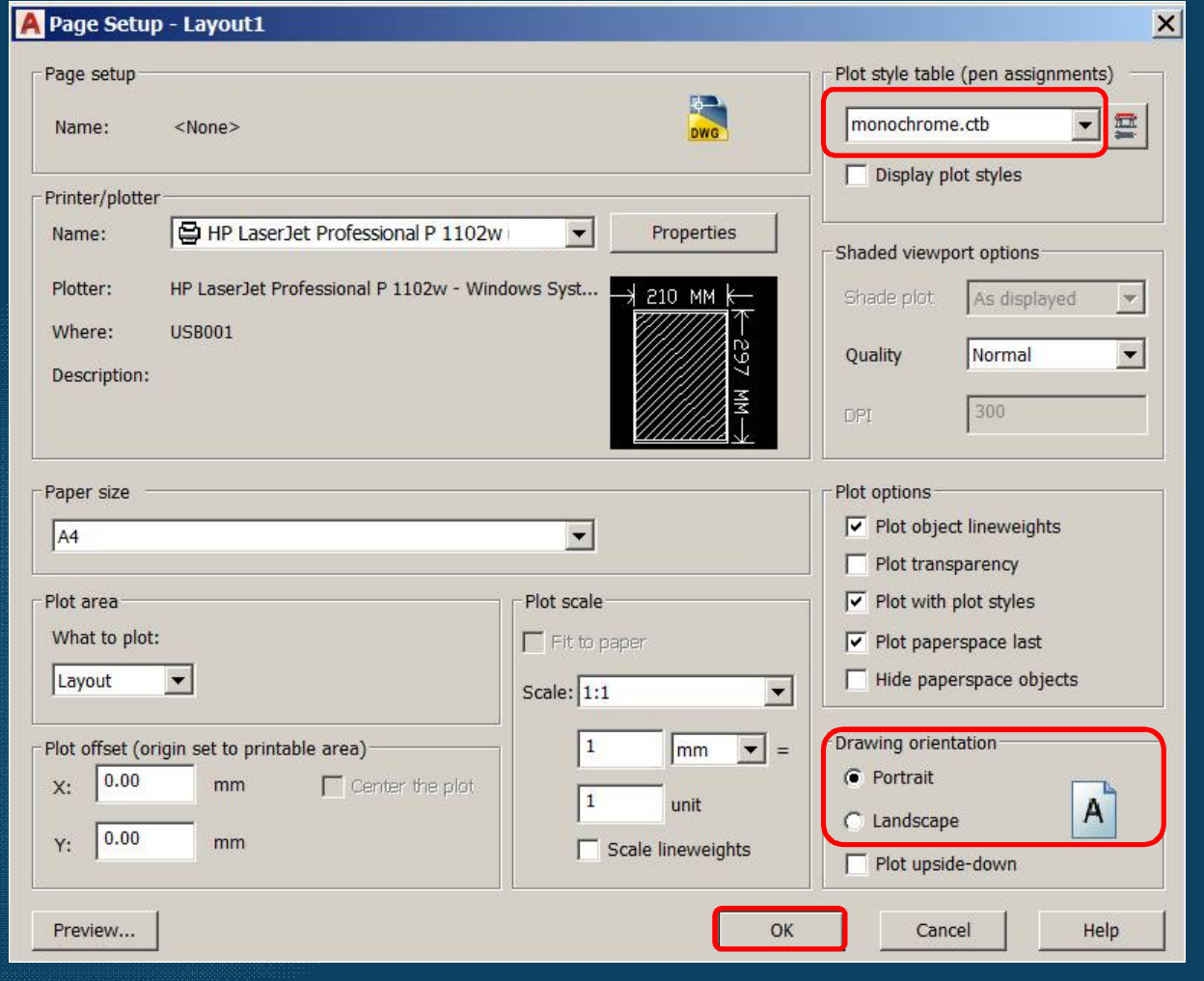

เลือกลักษณะของเส้นในการพิมพ์แบบงาน

เลือกการจัดวางกระดาษ

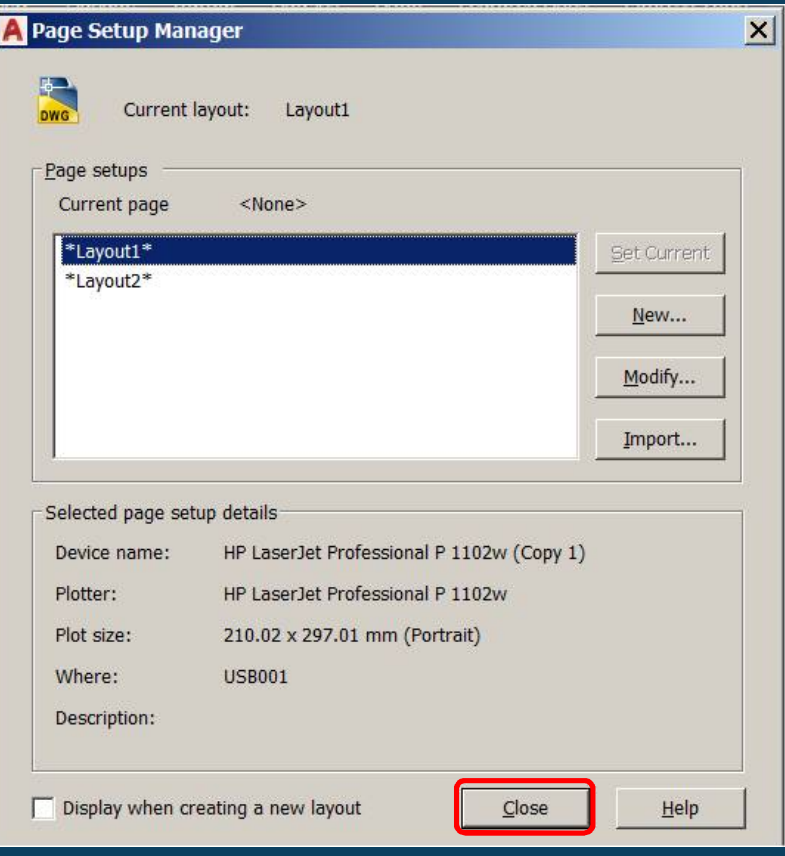

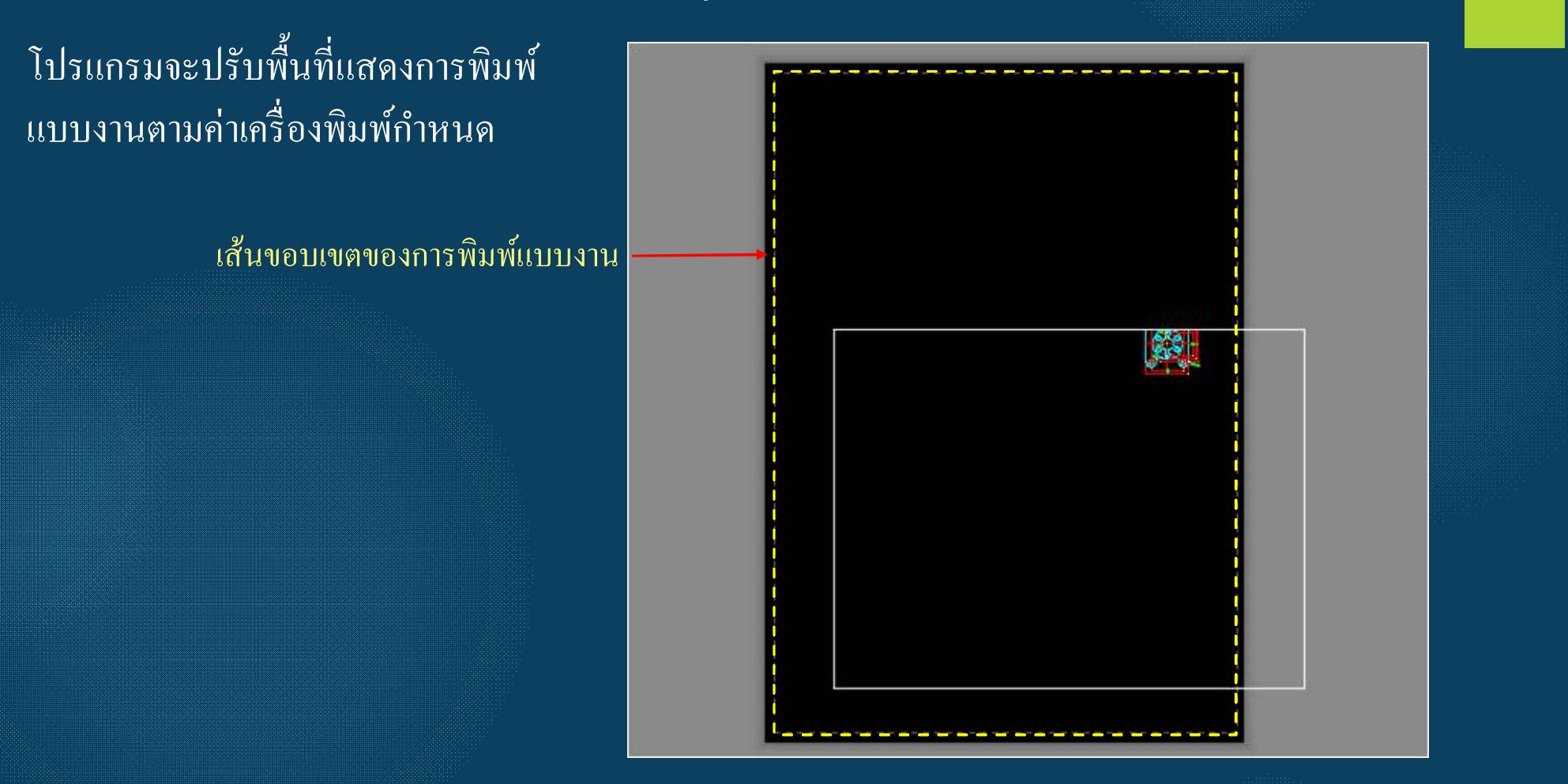

โปรแกรมจะปรับพื้นที่แสดงการพิมพ์ ี แบบงานตามค่าเครื่องพิมพ์กำหนด

> ิลักษณะของการจัควางกระคาษ ้แบบแนวตั้ง

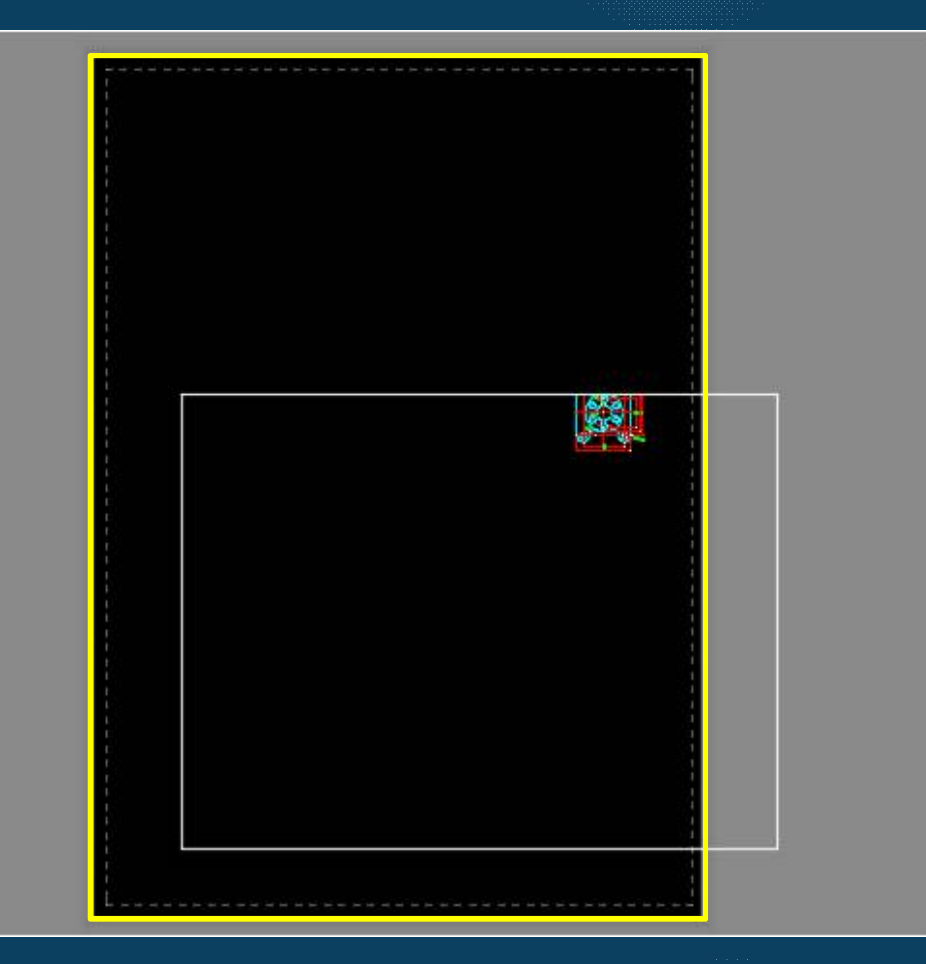

โปรแกรมจะปรับพืÊนทีÉแสดงการพิมพ์ แบบงานตามค่าเครืÉองพิมพ์กําหนด

กรอบมุมมองแบบงานเดิม (ให้ลบออก)

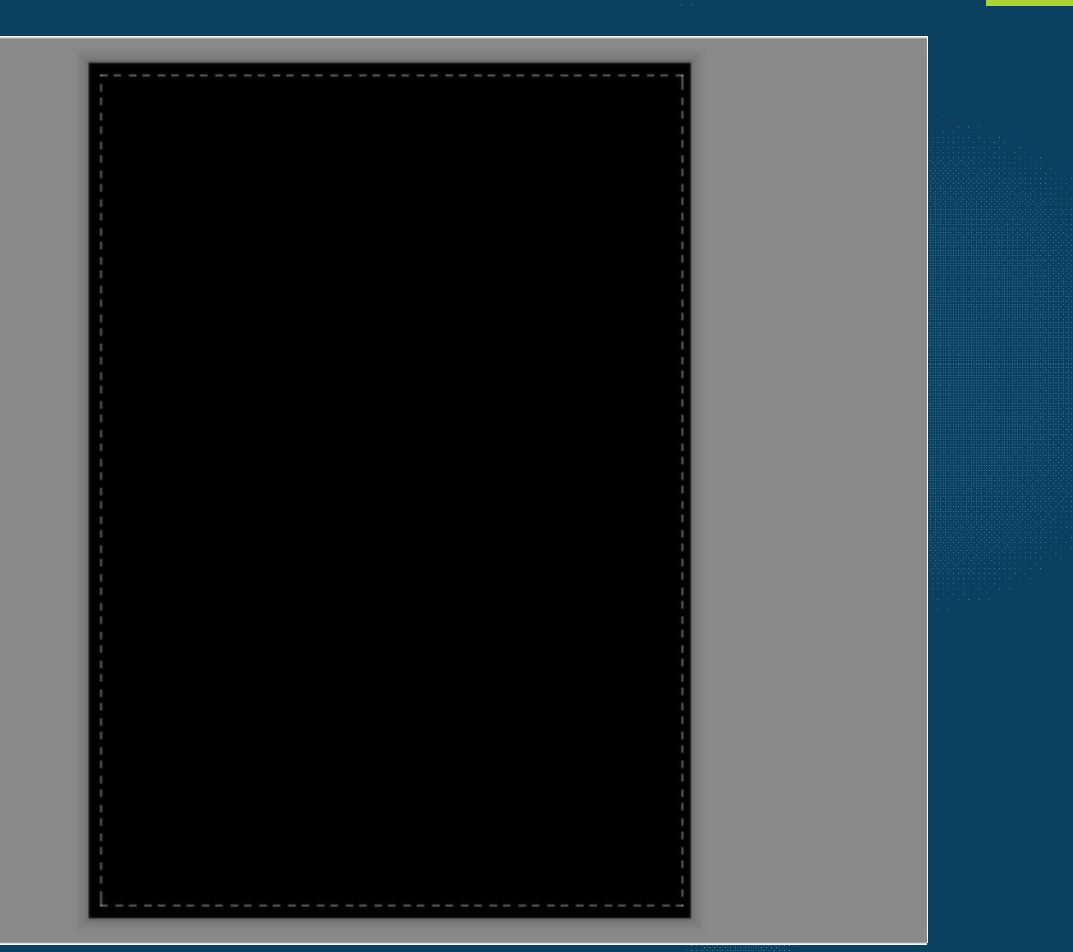

### ิการนำเข้าตารางรายการแบบสำหรับพิมพ์แบบงาน

#### ขั้นตอน 1. พิมพ์ Insert และกดปุ่ม Enter ที่บรรทัด Command

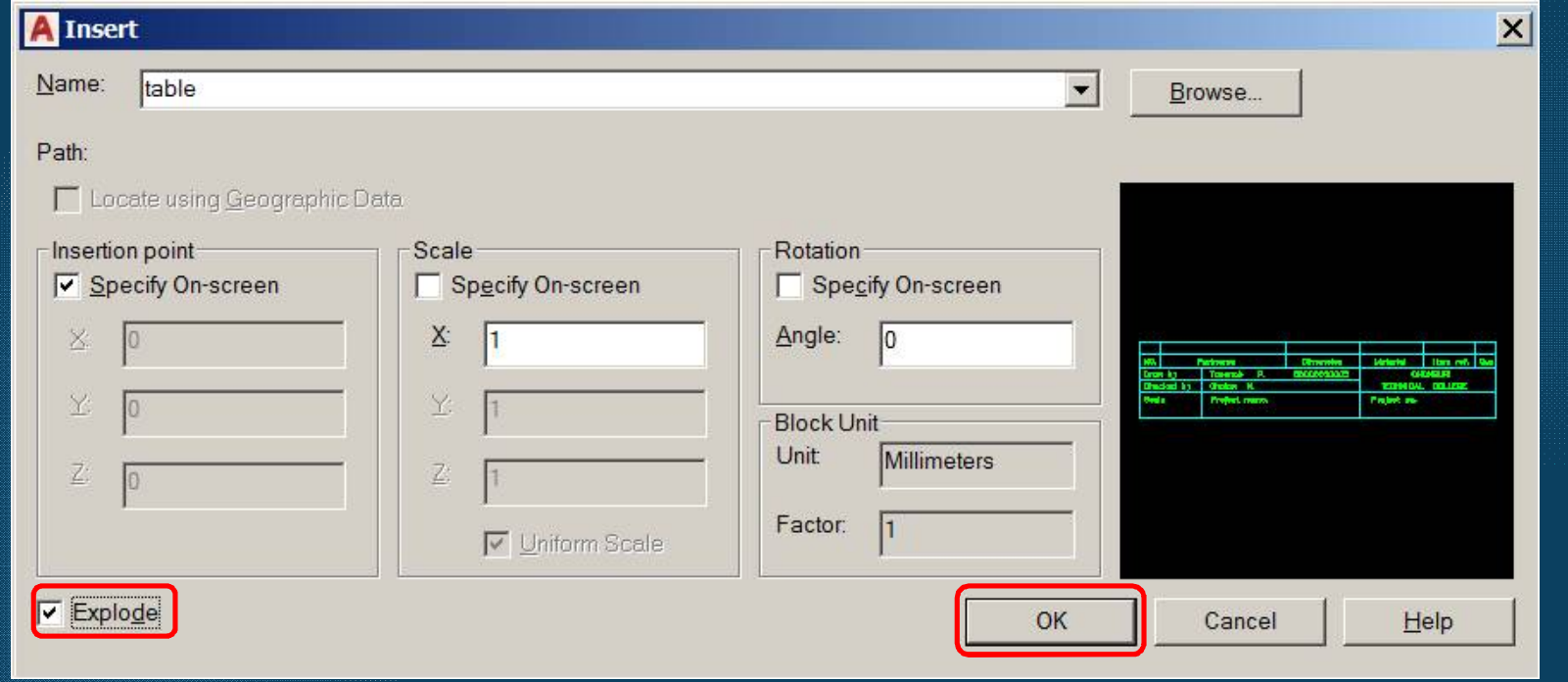

แยกส่วนรายละเอียดในตาราง

#### การนําเข้าตารางรายการแบบสําหรับพิมพ์แบบงาน

ขั้นตอน 2. จัดวางตารางรายการแบบ ภายในกรอบเส้นประ ภายในมุมขวาด้านล่าง

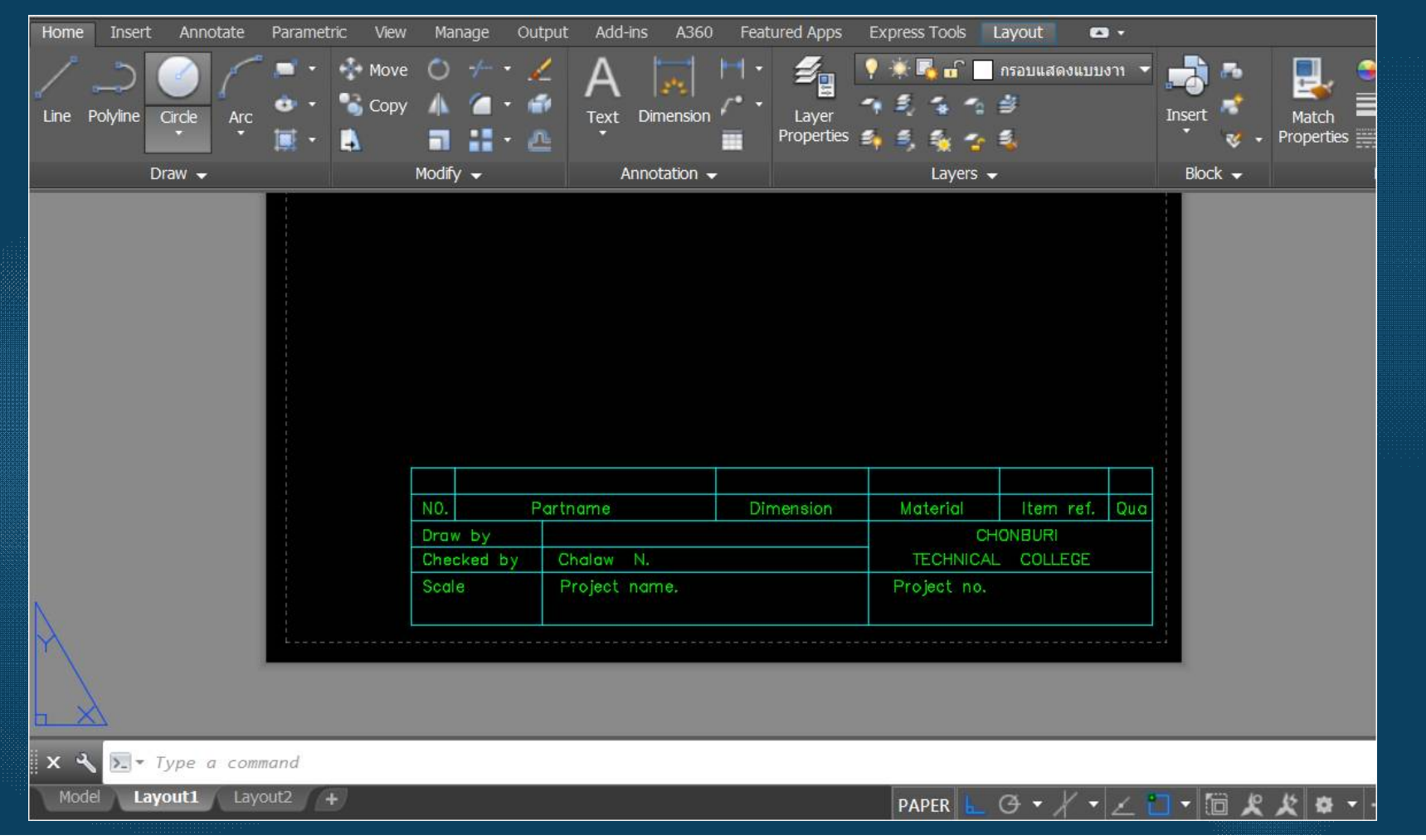

#### ขั้นตอน 1 คลิกเลือกTap เมนู Layout

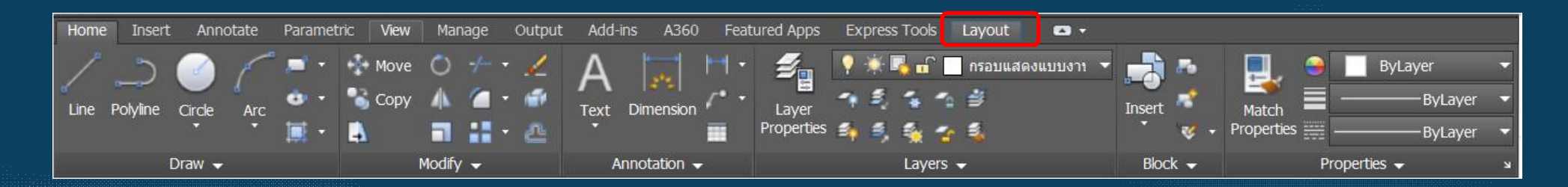

#### 2 คลิกเลือกคำสั่งPolygonal (สร้างเส้นมุมมองตามเส้นที่กำหนด)

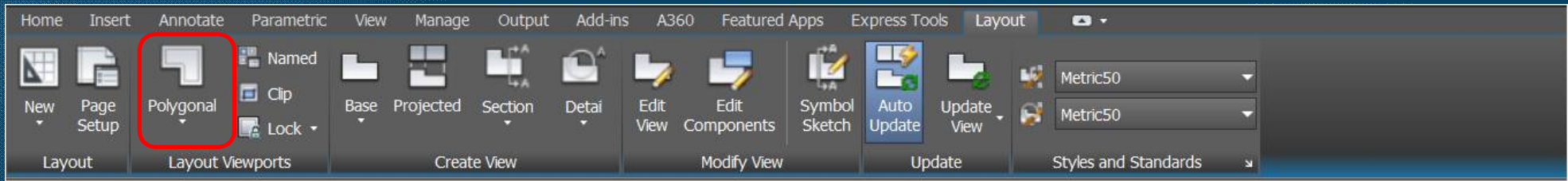

\*\*\* เลือกเลเยอร์ กรอบแสดงแบบงาน (View)

3. เริ่มต้นเส้นกรอบมุมมองที่ขอบด้านล่างซ้าย ตาราง ไปตามแนวเส้นภายในกรอบเส้นประ จนบรรจบจุดเริ่มต้น

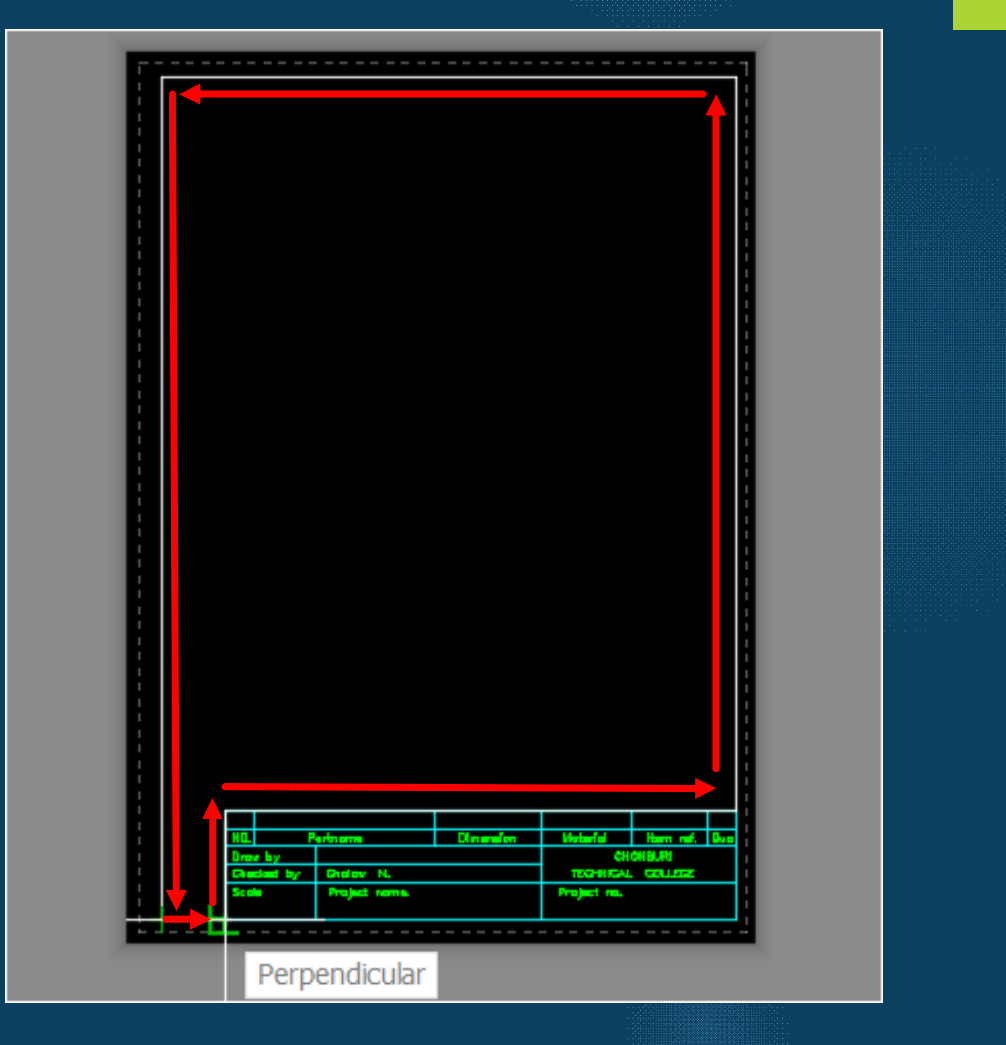

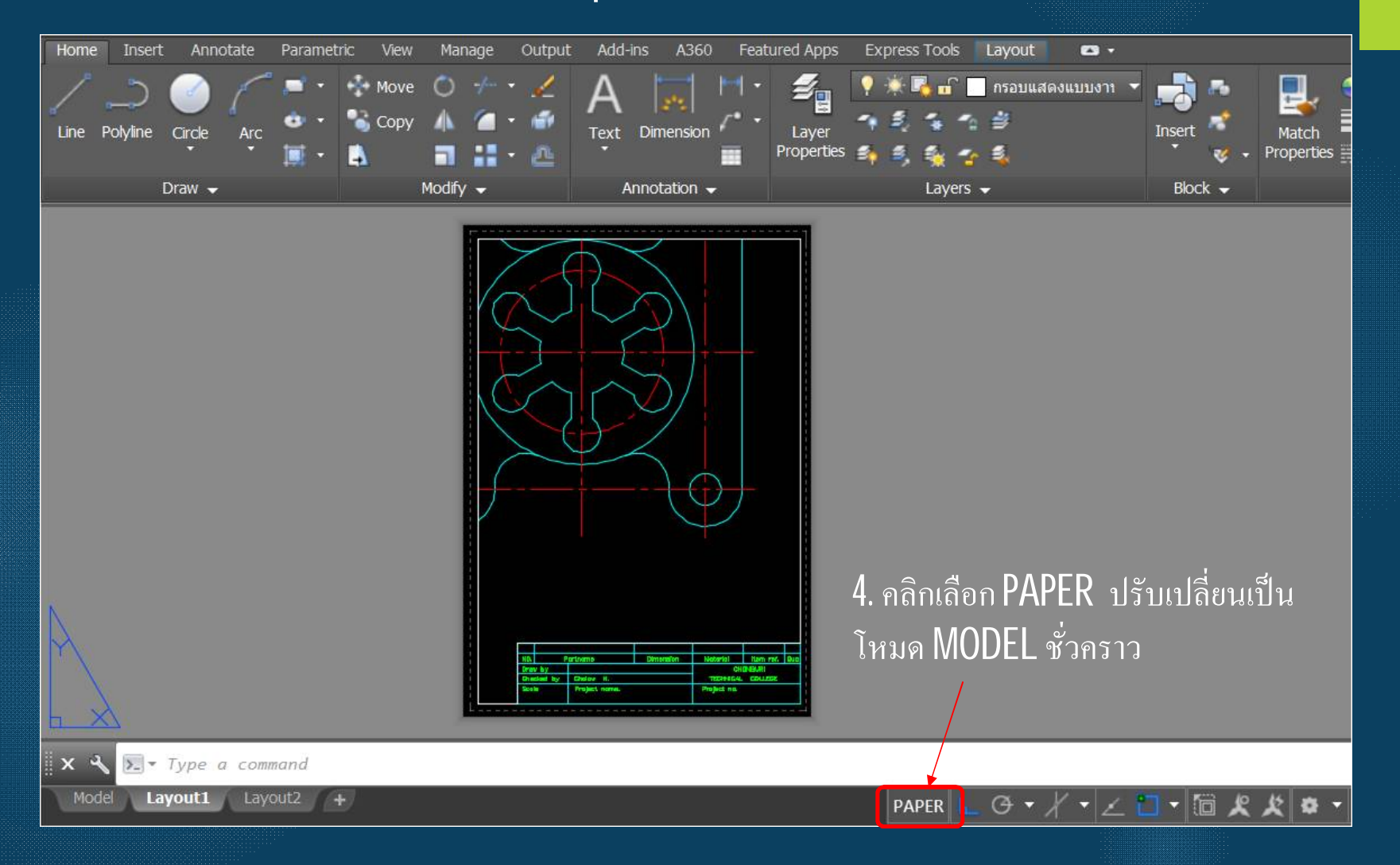

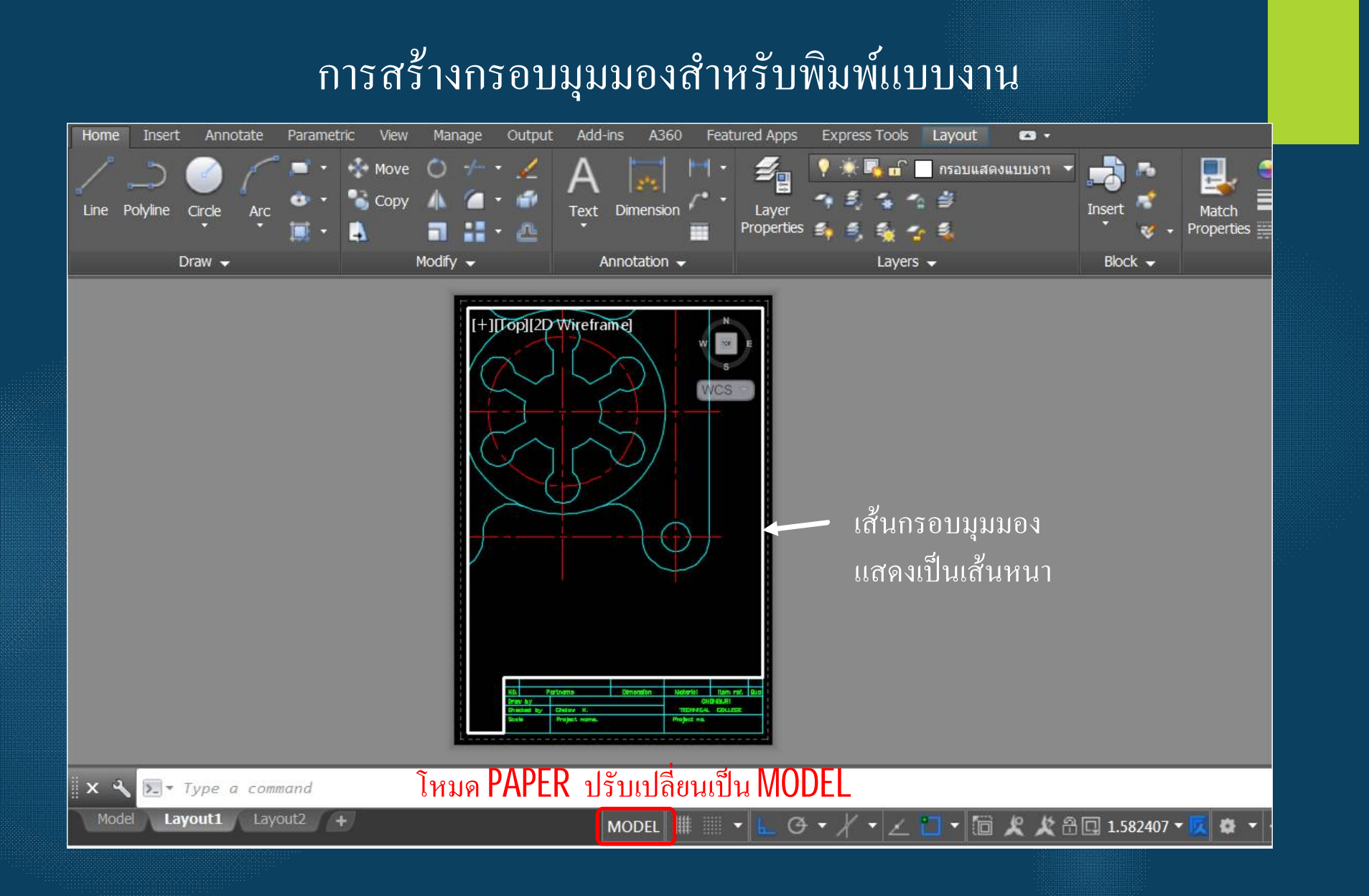

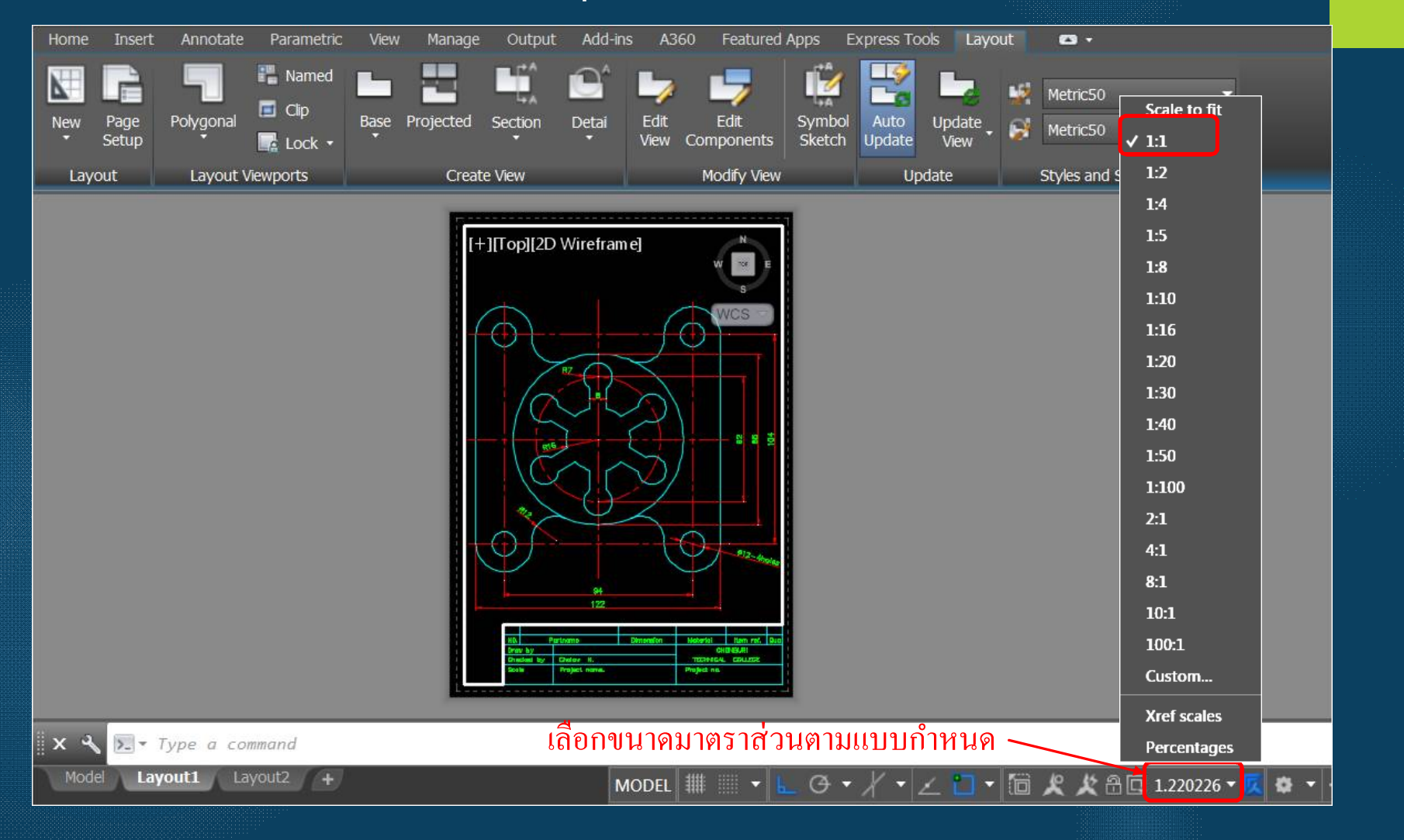

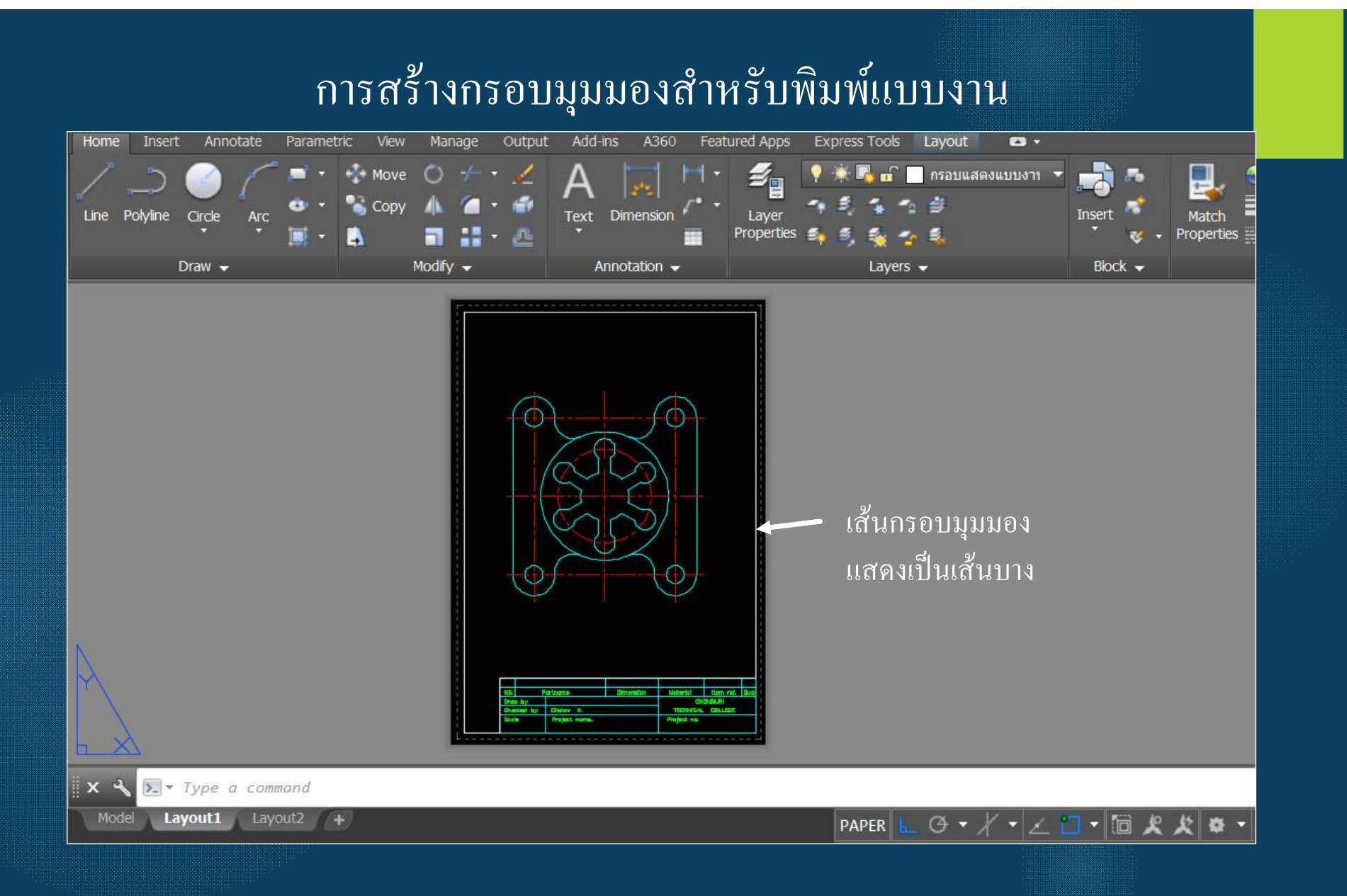

#### 7. กำหนดขนาดในแบบงาน

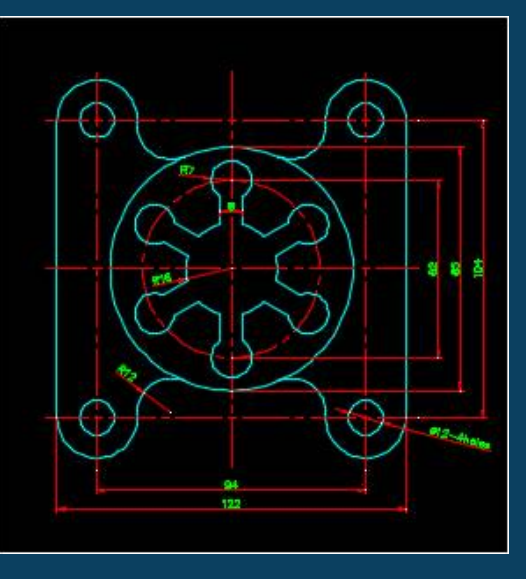

8. กำหนดรายละเอียดในตาราง

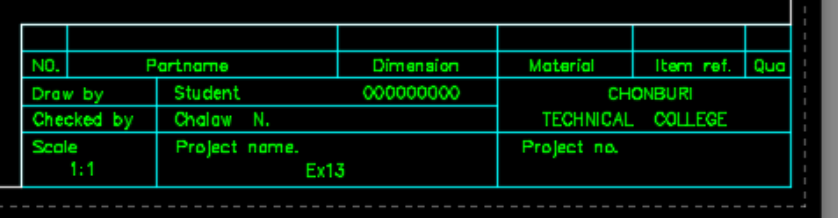

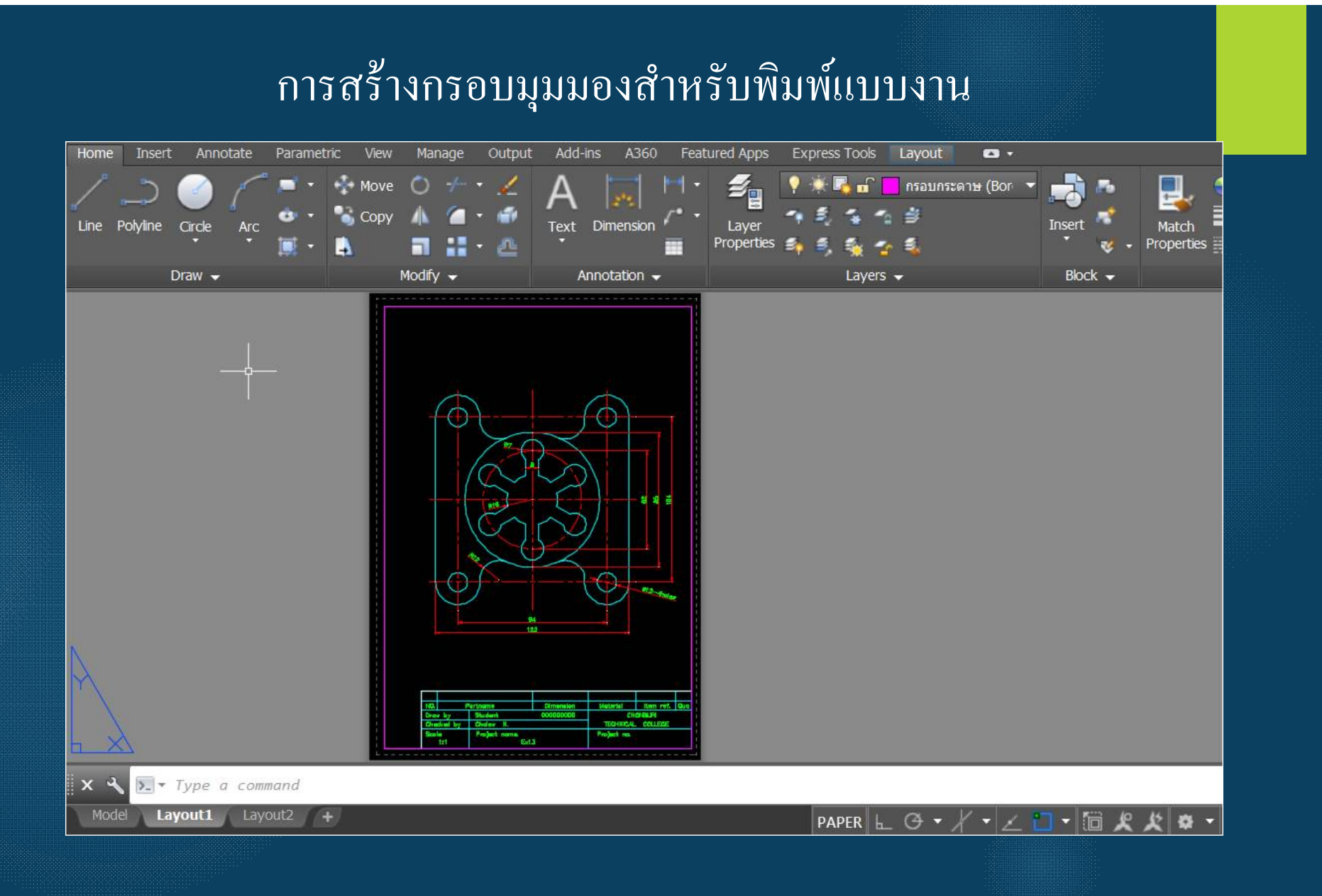

# ี ขั้นตอน ? 1 พิมพ์ Plot ที่บรรทัดCommand

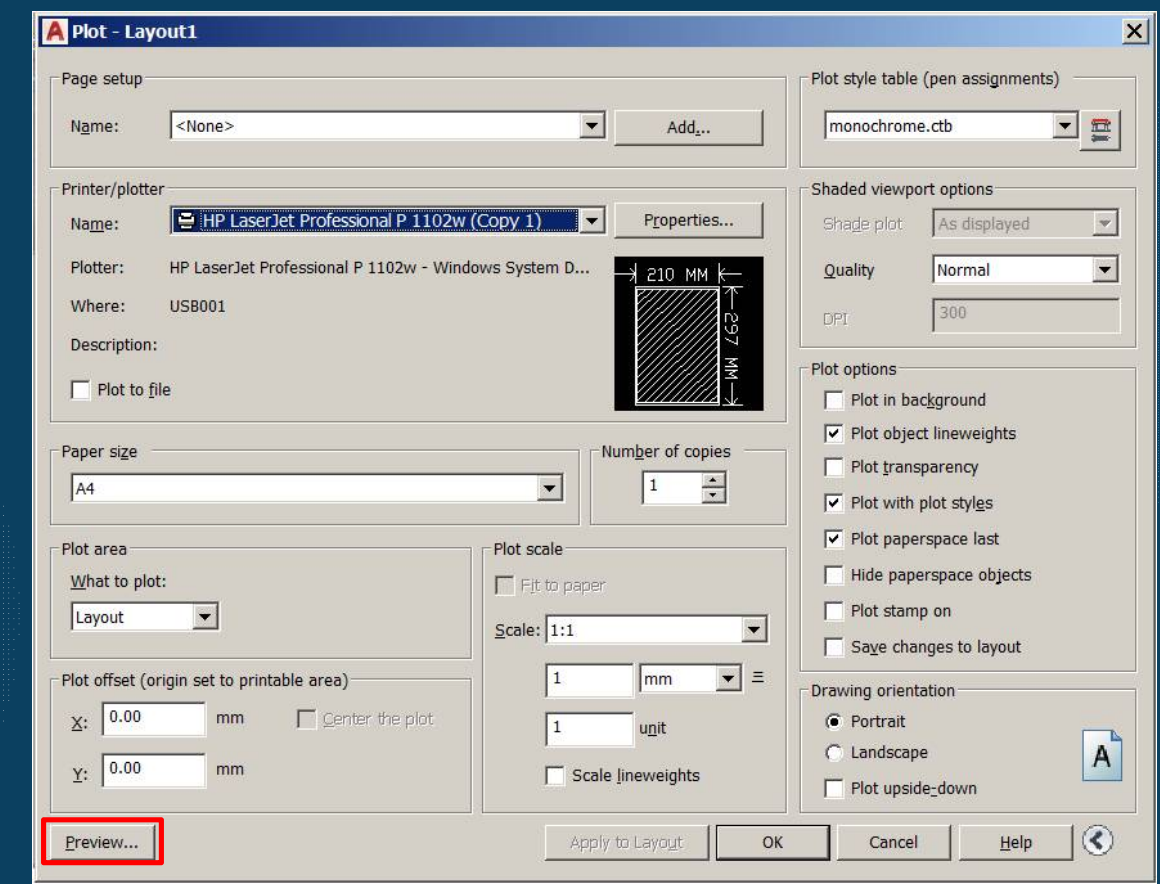

#### 2. เลือกคำสั่ง Preview

# ี ขั้นตอน ? 1 พิมพ์ Plot ที่บรรทัดCommand

2. เลือกคำสั่ง Preview

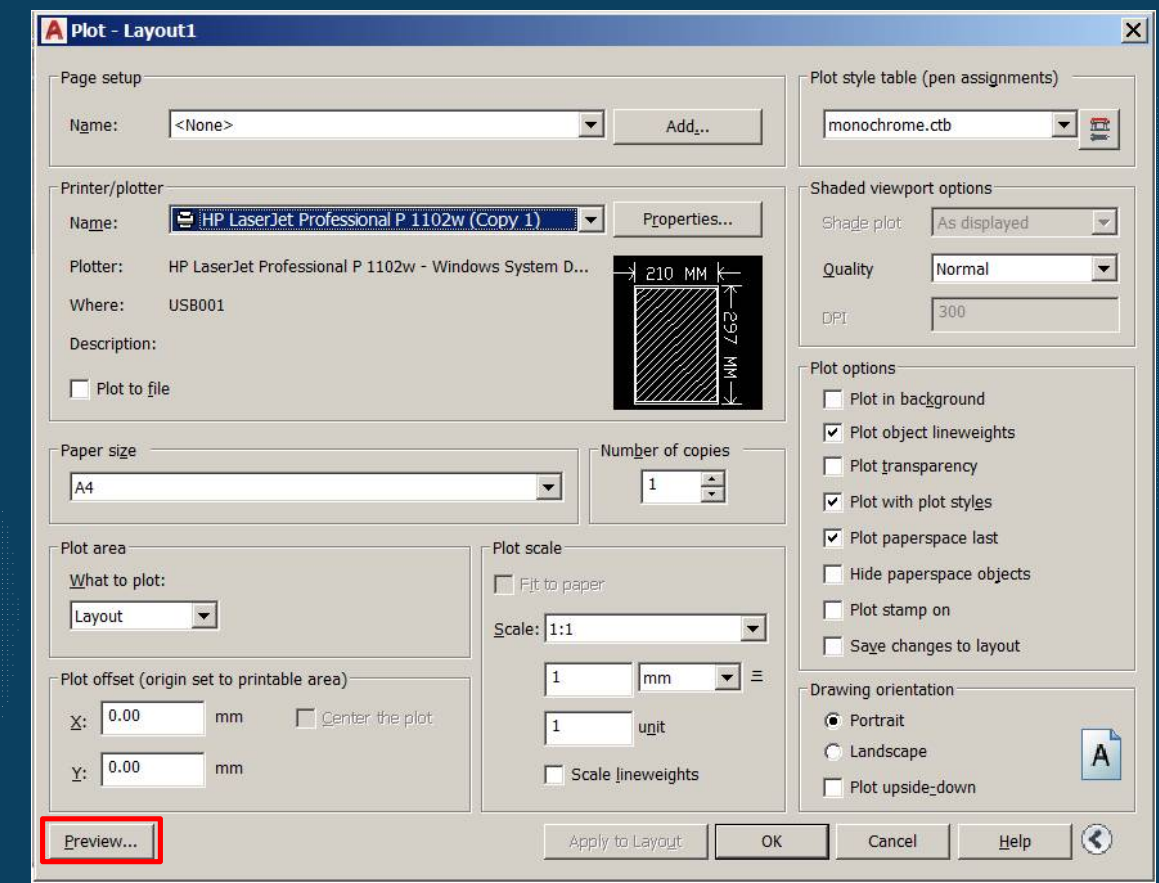

#### การแสดงแบบงานก่อนพิมพ์ออกทางเครืÉองพิมพ์

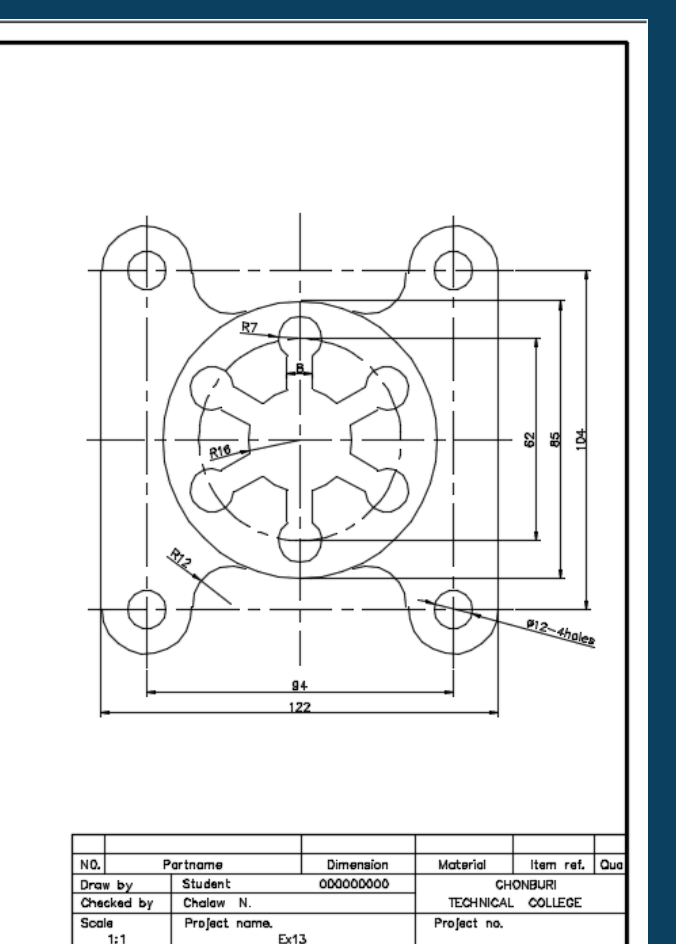

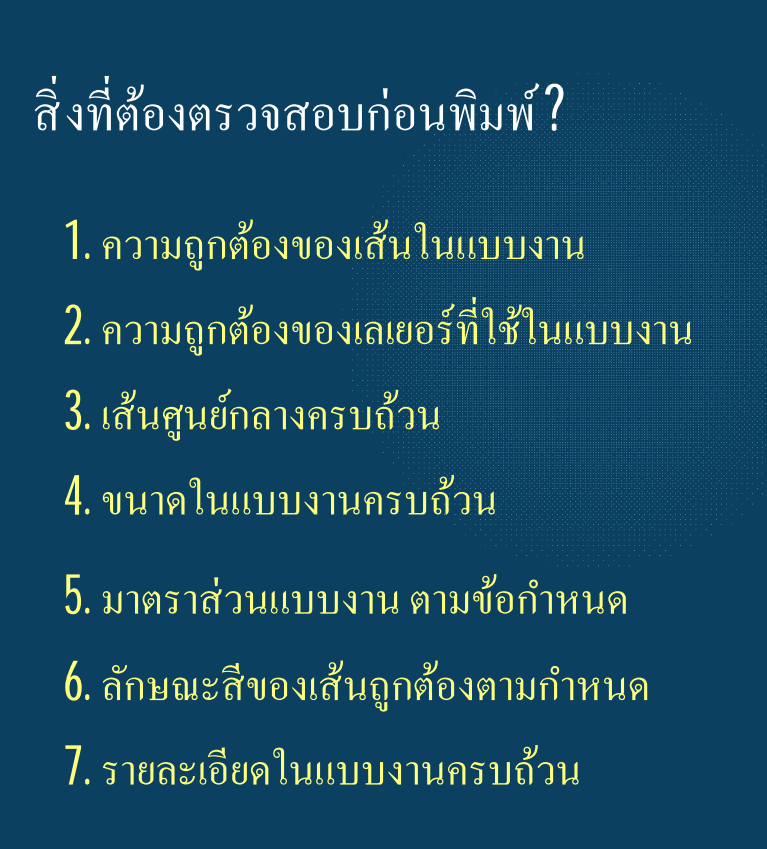

#### ี การแสดงแบบงานก่อนพิมพ์ออกทางเครื่องพิมพ์

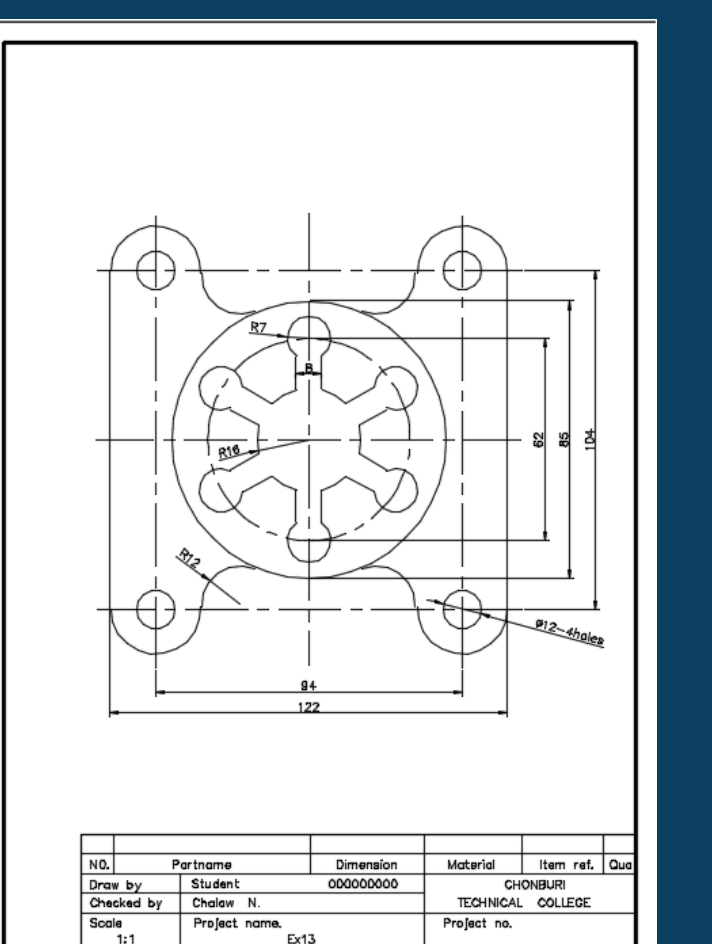

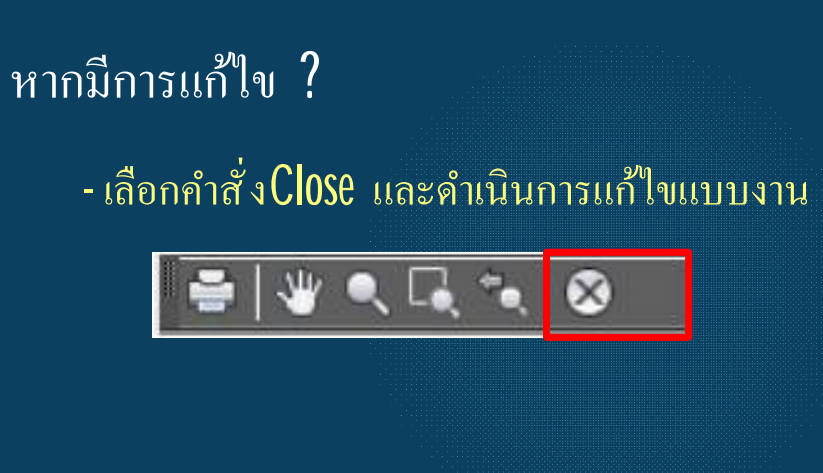

ตรวจสอบเรียบร้อย ? - เชื่อมต่อเครื่องพิมพ์เรียบร้อย เลือกคำสั่ง Plot

![](_page_22_Picture_5.jpeg)

## การพิมพ์แบบงานออกทางเครืÉองพิมพ์

![](_page_23_Figure_1.jpeg)

 $\frac{1}{2}|\Psi\setminus\Box,\gamma\mid\text{O}$ 

สิ่งที่ต้องตรวจสอบก่อนพิมพ์? 1. เชื้อมสายเครื่องพิมพ์ เข้ากับเครื่องคอมพิวเตอร์ 2. เปิดสวิทช์เครื่องพิมพ์ ....รอความพร้อม 3. สั่งพิมพ์แบบงาน 4. ปิดสวิทช์เครื่องพิมพ์ 5. เก็บสายเครื่องพิมพ์ให้เรียบร้อย 6. บันทึกไฟล์งาน 7. ปิดโปรแกรมคอมพิวเตอร์